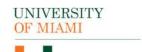

### JHS Work Order (JWO) IBIS Submission Guidance

| Pre                                          | requ                                                                                                    | lisite Checklist:                                                                                                    |            |                                                                                                    |                                                                                                    |  |  |
|----------------------------------------------|----------------------------------------------------------------------------------------------------|----------------------------------------------------------------------------------------------------|------------|----------------------------------------------------------------------------------------------------|----------------------------------------------------------------------------------------------------|--|--|
|                                              | to C                                                                                                    | ordy must be fully submitted to IRB before submission ORA.                                                                                                    |            | JHS Work Order are <u>automatically managed</u> by ORA for submitted Industry Sponsored Clinical Trials <u>if Jackson involvement is appropriately outlined in the related funding proposal</u> . No need to submit a JHS WO request for submitted Industry |                                                                                                    |  |  |
| Ш                                            |                                                                                                    | sson involvement <u>must</u> be outlined in related Funding                                                                                                    |            | Sponsored Clinical Trials.  All other projects will need submission of a JHS WO in IBIS to ORA.                                                                                                    |                                                                                                    |  |  |
|                                              |                                                                                                    | mation:  Additional Proposal Information  2. Select resources required for this proposal:  Jackson Health System (JHS) Facilities                                                                                                    |            |                                                                                                    |                                                                                                    |  |  |
|                                              |                                                                                                    | a. * Attach one document explaining all resource requirements:  Resource Requirements(0.01)                                                                                                    |            |                                                                                                    |                                                                                                    |  |  |
|                                              | Rela                                                                                                    | Related Funding Proposal (FP) has been Awarded.                                                                                                    |            |                                                                                                    |                                                                                                    |  |  |
|                                              | Following Documents need to be filled out and ready to upload:                                                |                                                                                                    |            |                                                                                                    |                                                                                                    |  |  |
|                                              |                                                                                                    | Jackson Work Order Request Form (found here: <a href="https://www.ora.miami.edu/">https://www.ora.miami.edu/</a> assets/pdf/ora- forms/jackson_work_order_request.pdf)  JHS CTO Application (found here: <a href="https://jhsmiami.org/jhsofficeresearch/">https://jhsmiami.org/jhsofficeresearch/</a> |            |                                                                                                    | Questions relating to the JHS CTO Application and/or JHS Study Calendar should be submitted to JHS CTO Office JHS-CTO- Submissions@jhsmiami.org |  |  |
|                                              |                                                                                                    |                                                                                                    |            |                                                                                                    |                                                                                                    |  |  |
|                                              | Ш                                                                                                    | JHS Study Calendar (as applicable): <a href="https://storage.go">https://storage.go</a>                                                                                                    | ogleapi    | s.com/ <u>J</u>                                                                                                    | ackson-library/clinical-                                                                                                    |  |  |
|                                              |                                                                                                    | trials/StudyCalendar.xls                                                                                                    |            |                                                                                                    |                                                                                                    |  |  |
| JHS Work Order IBIS Submission Instructions: |                                                                                                    |                                                                                                    |            |                                                                                                    |                                                                                                    |  |  |
|                                              | 1.                                                                                                    | Navigate to the associated FP and click Create Agree                                                                                                    | ement:     | *                                                                                                    | Create Agreement                                                                                                    |  |  |
|                                              | 2.                                                                                                    | Click Create Agreement: Create Agreement                                                                                                    |            |                                                                                                    |                                                                                                    |  |  |
|                                              | 3.                                                                                                    | Select Jackson Work Orders from the dropdown:                                                                                                    |            | Select an Agreement Type to create:                                                                                                    |                                                                                                    |  |  |
|                                              |                                                                                                    |                                                                                                    | Jackson    | Work Ord                                                                                                    | ers 🔻                                                                                                    |  |  |
|                                              | 4. Navigate to Related Projects tab in the FP, where the new JWO should now be listed. Select the new JWO ID. |                                                                                                    |            |                                                                                                    |                                                                                                    |  |  |
|                                              | 5.<br>6.                                                                                                    | Click Edit Agreement: Edit Agreement  Agreement Upload Tab                                                                                                    |            |                                                                                                    |                                                                                                    |  |  |
|                                              | 1.                                                                                                    | s s                                                                                                    | should aut | tomatical                                                                                                    | nager/Principal Investigator<br>ly populate based off the FP and<br>erseeing the overall project.                                               |  |  |

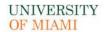

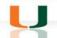

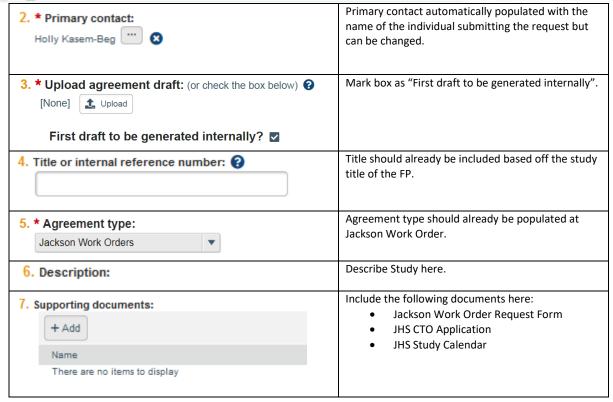

7. Click Continue:

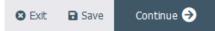

8. General Information Tab

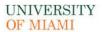

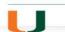

| 1. * Contracting party: Public Health Trust (Pht-Jmh) 8                                           | Insert "Public Health Trust (Pht-Jmh)". [Once you start typing the name it should show this option]. |
|---------------------------------------------------------------------------------------------------|----------------------------------------------------------------------------------------------------|
| 2. Contracting party contact name:                                                                | Not required (ORA has established contacts at JHS).                                                  |
| 3. Contracting party contact e-mail:                                                              | Not required.                                                                                        |
| 4. Contracting party contact phone:                                                               | Not required                                                                                         |
| 5. * Responsible department/division/institute: ② ORA Administration ③                            | Ensure accuracy.                                                                                     |
| 6. Agreements collaborators: (institutional staff given read/edit permissions for this Agreement) | Ensure all individuals who must have read/edit access to the request are added.                      |
| Name E-mail Phone There are no items to display                                                   |                                                                                                    |

9. Completion Instructions Tab: confirm all information inputted accurately and Click Finish

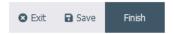

10. The JHS Work Order should now be in Pre-Submission status. Click Submit on the leftmost menu:

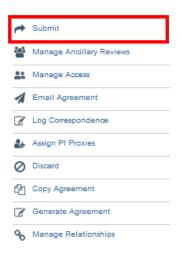

Notes: 1) Submission of JHS Work Order request in IBIS constitutes department and PI approval for Research Administration to develop a JWO and Budget with Jackson Hospital for the applicable project according to UM guidelines, policies and procedures.

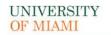

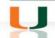

2) Failure to comply with this guidance document may result in rejection/discarding of the JHS Work Order request or a formal Request for Clarification in IBIS.